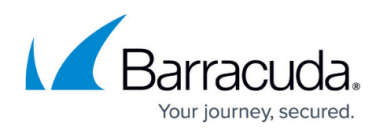

# **Partially Preconfigured Unattended Remote Custom Installation**

<https://campus.barracuda.com/doc/46207707/>

The procedure for unattended installation is intended for concurrent remote installation and basic configuration of multiple clients. Only experienced system administrators should attempt the procedure.

- Unattended setup requires administrator rights on the system where the installation is executed.
- Msiexec (command-line options) apply to the customization of the installation procedure. For information on these options, refer to [Microsoft TechNet.](https://msdn.microsoft.com/en-us/library/windows/desktop/aa367988(v=vs.85).aspx)

To specify non-default values for installation, Msiexec options may additionally be extended by Barracuda Network Access Client specific properties. The available options for this purpose are listed in the tables below.

#### **Requirements**

- **License** (depending on authentication type):
	- Barracuda personal license
	- X.509 certificate

#### **Perform an Unattended Setup**

Save the following to a .cmd file, and execute this file to trigger an unattended setup. Separate multiple specific properties with spaces:

• Barracuda.msi /q CUSTOMER INF=[path-and-filename] [property 1] [property 2] ...

For example, this call performs a silent installation of only the Barracuda VPN Client into c:\Program Files\Barracuda\VPN Client using further configuration settings stored in a file named vpnconf.cmd:

- @echo off
- Barracuda.msi /q CUSTOMER\_INF=\vpnconf.inf INSTALLDIR="*c:\Program Files\Barracuda\VPN Client*"

Specific properties must be inserted into one row.

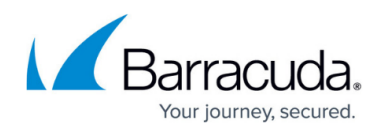

## **Msiexec Command-line Options**

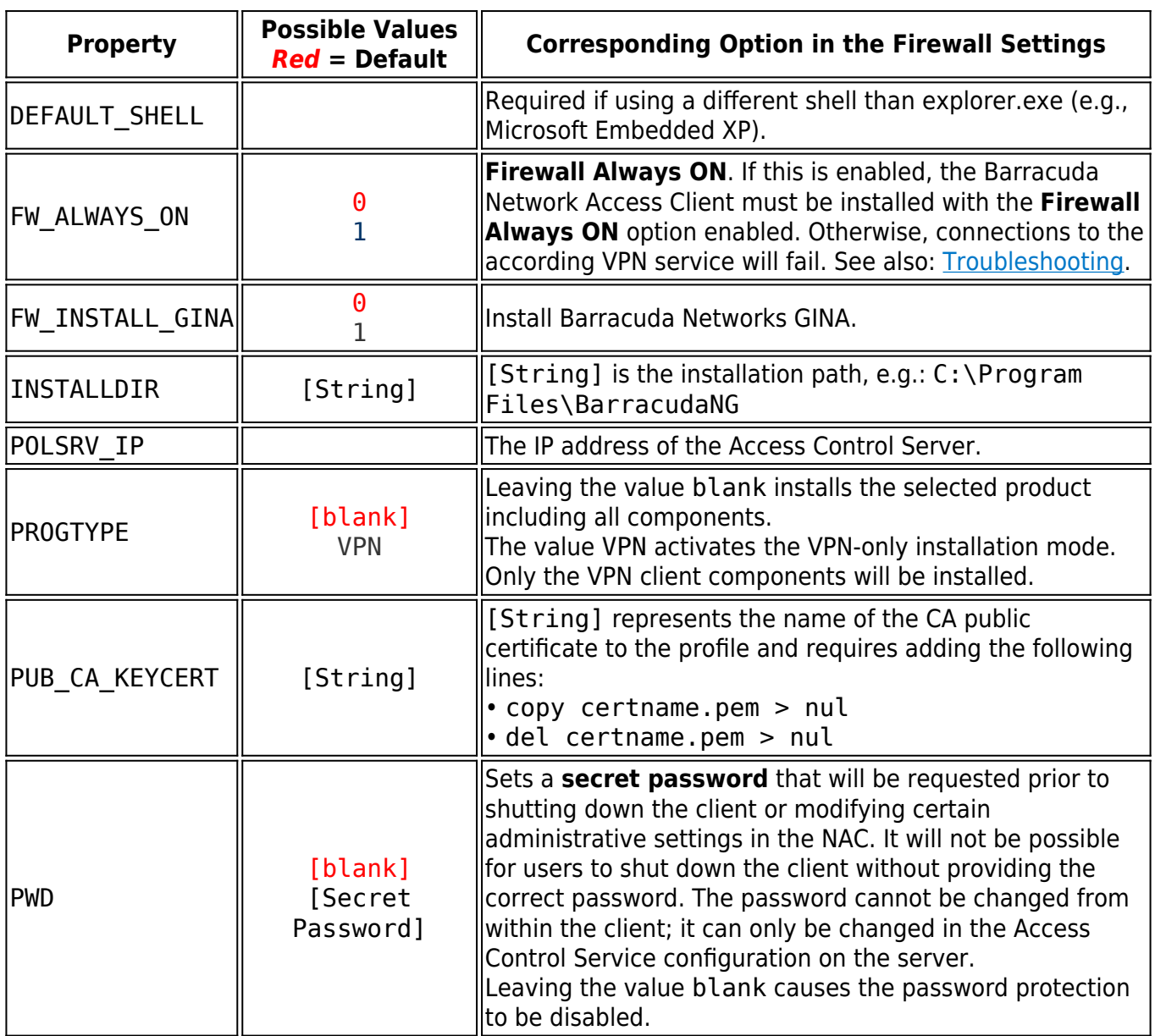

### **Optionally Customizable Properties**

Additional Msiexec properties can optionally be modified. Furthermore, the Personal Firewall settings can be edited after installation.

- **Trusted Network** See a description in **How to Configure the Barracuda Personal Firewall**.
- **Allow others to access my files and printer(s)**  Windows File Sharing. See a description in [How to Configure the Barracuda Personal Firewall](http://campus.barracuda.com/doc/46206573/).

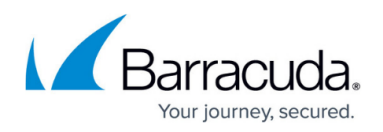

- **Connect to the Internet with ADSL (PPTP)** See a description in [How to Configure the](http://campus.barracuda.com/doc/46206573/) [Barracuda Personal Firewall.](http://campus.barracuda.com/doc/46206573/)
- **Ask for adapter update confirmation**  See a description in [How to Configure the Barracuda](http://campus.barracuda.com/doc/46206573/) [Personal Firewall](http://campus.barracuda.com/doc/46206573/).
- **Access Control Server Address**  The Access Control Server to be used. **Ask for unknown outgoing/incoming connections** – Activating these check boxes causes a dialog to pop up for every unknown connection. As a result of using this dialog, the Barracuda Personal Firewall ruleset is automatically modified (see **Automatic Rule Configuration** in [How](http://campus.barracuda.com/doc/46206573/) [to Configure the Barracuda Personal Firewall](http://campus.barracuda.com/doc/46206573/)).
- **Disable Barracuda Networks Secure Mode (Firewall off)**  This check box results in a **pass-all-behavior** of the Personal Firewall. Use this option for unattended setups.
- **Firewall Always ON**  Deactivation of the Personal Firewall.

Any ruleset assigned by a policy or VPN server will overwrite these options.

You can additionally customize the following properties.

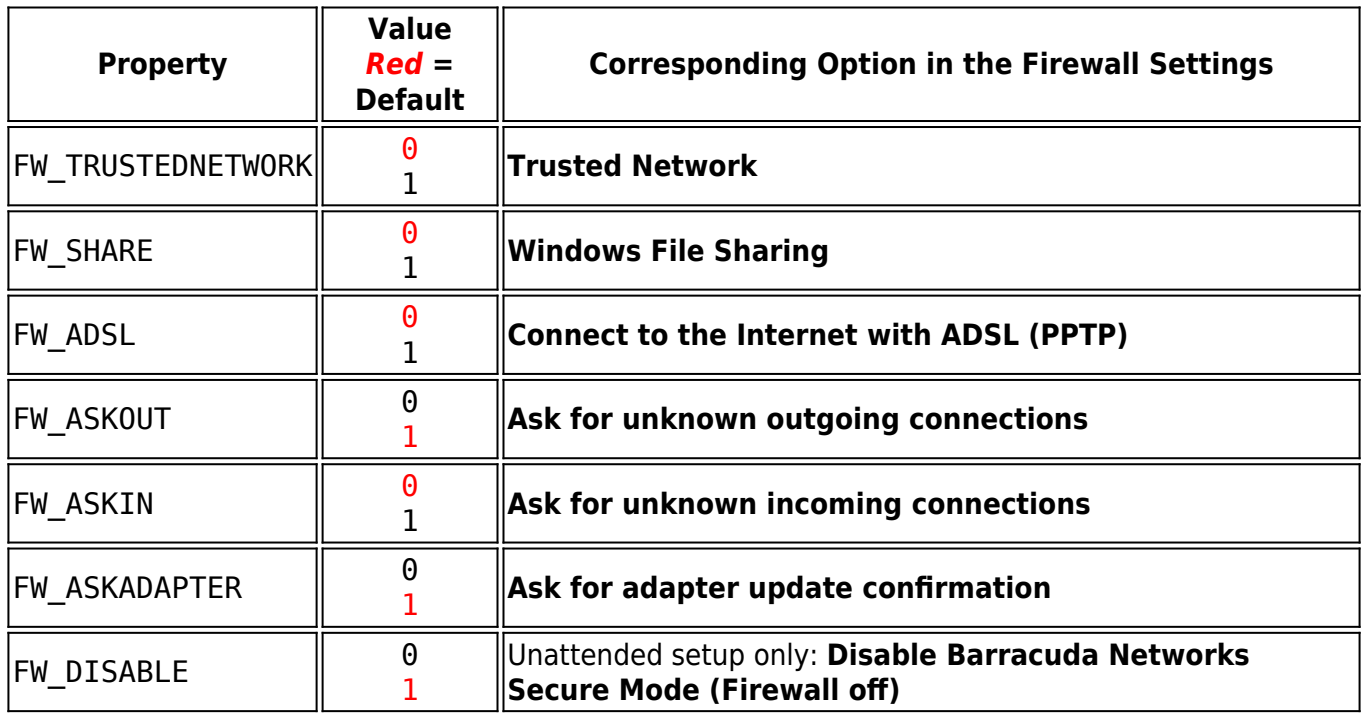

After installing the client, you can connect and configure the settings. Continue with [Getting Started.](http://campus.barracuda.com/doc/46206544/)

## Barracuda Network Access Client

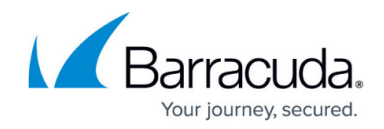

© Barracuda Networks Inc., 2020 The information contained within this document is confidential and proprietary to Barracuda Networks Inc. No portion of this document may be copied, distributed, publicized or used for other than internal documentary purposes without the written consent of an official representative of Barracuda Networks Inc. All specifications are subject to change without notice. Barracuda Networks Inc. assumes no responsibility for any inaccuracies in this document. Barracuda Networks Inc. reserves the right to change, modify, transfer, or otherwise revise this publication without notice.